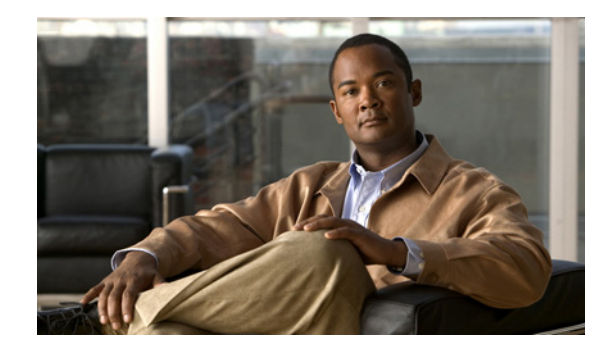

# **Configuring Wholesale Dial Performance Optimization**

This chapter describes the Wholesale Dial Performance Optimization feature in the following sections:

- **•** [Wholesale Dial Performance Optimization Feature Overview](#page-0-0)
- **•** [How to Configure Automatic Command Execution](#page-1-0)
- **•** [How to Configure TCP Clear Performance Optimization](#page-1-1)
- **•** [Verifying Configuration of Preauthentication with ISDN PRI and Channel-Associated Signalling](#page-2-0)

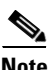

**Note** This task provides inbound and outbound performance optimization for wholesale dial customers who provide ports to America Online (AOL). It is configured only on Cisco AS5800 access servers.

## <span id="page-0-0"></span>**Wholesale Dial Performance Optimization Feature Overview**

Both the inbound and outbound aspects of this feature are enabled using the **autocommand-options telnet-faststream** command.

- **•** Outbound—Provides stream processing, allowing the output data processing to occur at the interrupt level. Being event driven, this removes polling and process switching overhead. In addition, the flow control algorithm is enhanced to handle the higher volume of traffic and to eliminate some out-of-resource conditions that could result in abnormal termination of the session.
- **•** Inbound—Provides stream processing with the same improvements as for outbound traffic. Also, it removes scanning for special escape characters in the data stream; this is very process-intensive and is not required for this application. (In other situations, the escape characters allow for a return to the privileged EXEC mode prompt (#) on the router.) In addition, Nagle's algorithm is used to form the inbound data stream into larger packets, thus minimizing packet-processing overhead.

This configuration is designed to provide more efficiency in the data transfers for AOL port suppliers who are using a Cisco network access server to communicate with a wholesale dial carrier.

The Cisco AS5800 access server is required to support all dial-in lines supported by two complete T3 connections (that is, 1344 connections) running TCP Clear connections to an internal host. The desired average data throughput for these connections is 6 kbps outbound and 3 kbps inbound.

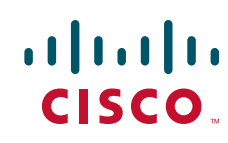

When using the **autocommand-options telnet-faststream** command, no special character processing, including break recognition, is performed on incoming data from the dial shelf. This requires the TCP Clear connection to run as the sole connection on the TTY line. This sole connection is terminated by TTY line termination or TCP connection termination, with no EXEC session capability for the user. This has been implemented by specifying a new **autocommand**-**options telnet-faststream** command that, in conjunction with the **autocommand telnet** command with the **/stream** option, enables Telnet faststream processing. This capability is also available for TACACS/RADIUS attribute-value pair processing, because this processing uses the **autocommand** facility.

#### <span id="page-1-0"></span>**How to Configure Automatic Command Execution**

The following are three options for configuring the **autocommand telnet /stream** line configuration command:

- **•** Automatic command execution can be configured on the lines.
- **•** Automatic command execution can be configured using user ID and password.
- **•** Automatic command execution can also be configured at a TACACS/RADIUS server, if the username authentication is to be performed there, rather than on the router.

To configure automatic command execution on the lines of a Cisco AS5800 universal network access server, use the following commands beginning in global configuration mode:

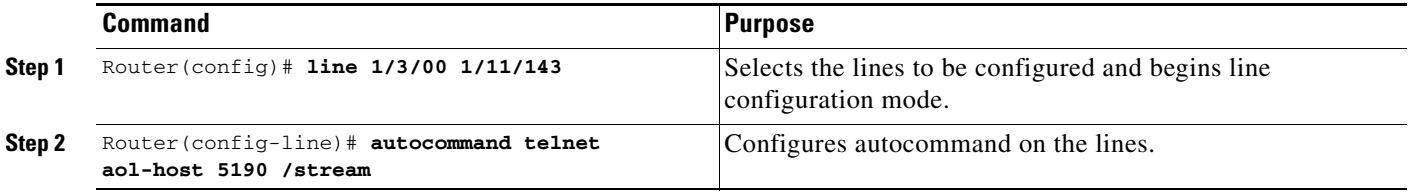

To configure automatic command execution using a user ID and password on a Cisco AS5800 universal network access server, use the following commands beginning in global configuration mode:

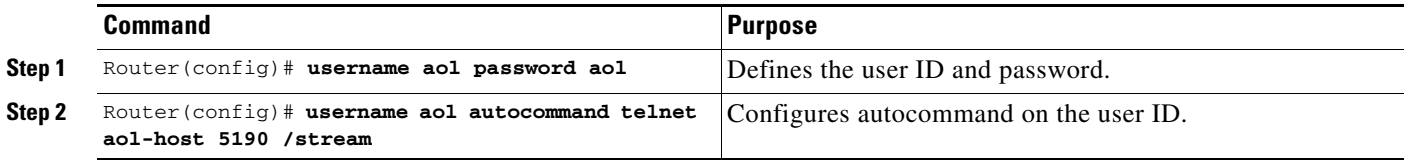

You can also configure automatic command execution at a TACACS/RADIUS server if the username authentication is to be performed there rather than on the router. The AV-pair processing allows autocommand to be configured.

#### <span id="page-1-1"></span>**How to Configure TCP Clear Performance Optimization**

To enable TCP Clear performance optimization, automatic command execution must be configured to enable Telnet faststream capability. To implement TCP Clear performance optimization on a Cisco AS5800 universal network access server, use the following commands beginning in global configuration mode:

ן

 $\mathbf I$ 

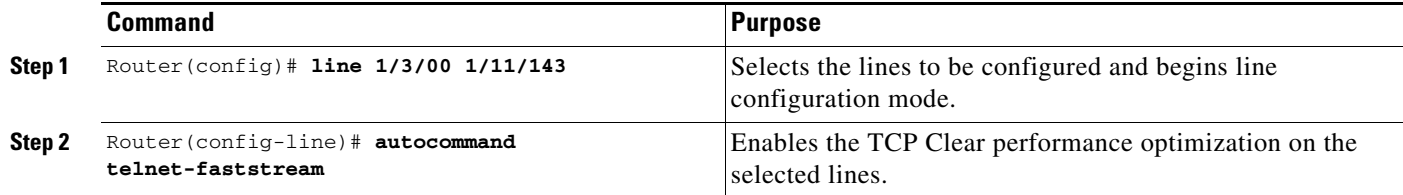

### <span id="page-2-0"></span>**Verifying Configuration of Preauthentication with ISDN PRI and Channel-Associated Signalling**

To check for correct configuration, use the **show line** command. In the following example, Telnet faststream is enabled under "Capabilities".

Router# **show line 1/4/00**

```
 Tty Typ Tx/Rx A Modem Roty AccO AccI Uses Noise Overruns Int 
   1/4/00 Digital modem - inout - - - 1 0 0/0
Line 1/4/00, Location: "", Type: "" 
Length: 24 lines, Width: 80 columns 
Status: PSI Enabled, Ready, Connected, Active, No Exit Banner 
  Modem Detected 
Capabilities: Hardware Flowcontrol In, Hardware Flowcontrol Out 
  Modem Callout, Modem RI is CD, Line usable as async interface 
  Hangup on Last Close, Modem Autoconfigure, Telnet Faststream 
Modem state: Ready 
Modem hardware state: CTS DSR DTR RTS 
modem=1/4/00, vdev_state(0x00000000)=CSM_OC_STATE, bchan_num=(T1 1/2/0:7:20) 
vdev_status(0x00000001): VDEV_STATUS_ACTIVE_CALL. 
Group codes: 0, Modem Configured 
Special Chars: Escape Hold Stop Start Disconnect Activation 
               \wedge^{\wedge}x none - - - none
Timeouts: Idle EXEC Idle Session Modem Answer Session Dispatch 
never never never none not set
                           Idle Session Disconnect Warning 
                             never 
                            Login-sequence User Response 
                            00:00:30 
                           Autoselect Initial Wait 
                             not set 
Modem type is 9600. 
Session limit is not set. 
Time since activation: never 
Editing is enabled. 
History is enabled, history size is 10. 
DNS resolution in show commands is enabled 
Full user help is disabled 
Allowed transports are telnet. Preferred is lat. 
Automatically execute command "telnet 10.100.254.254 2145 /stream" 
No output characters are padded
```
**The State** 

 $\mathbf I$ 

Cisco and the Cisco logo are trademarks or registered trademarks of Cisco and/or its affiliates in the U.S. and other countries. To view a list of Cisco trademarks, go to this URL[: www.cisco.com/go/trademarks.](http://www.cisco.com/go/trademarks) Third-party trademarks mentioned are the property of their respective owners. The use of the word partner does not imply a partnership relationship between Cisco and any other company. (1110R)

Any Internet Protocol (IP) addresses and phone numbers used in this document are not intended to be actual addresses and phone numbers. Any examples, command display output, network topology diagrams, and other figures included in the document are shown for illustrative purposes only. Any use of actual IP addresses or phone numbers in illustrative content is unintentional and coincidental.

© 200–2009 Cisco Systems, Inc. All rights reserved.